## ROTINA PARA INSTALAÇÃO DO SIHD2 NO SISTEMA OPERACIONAL WINDOWS 7®

O SIHD2 pode operar no sistema operacional WINDOWS 7® se for feita a instalação de acordo com as seguintes instruções:

- 1) Utilizar FIREBIRD® versão 1.5.5 (disponível no site do sihd)
- 2) Ao instalar o FIREBIRD®, configurar para que seja executado como

APLICAÇÃO e não como serviço. DESMARCAR a opção "Instalar a

aplicação no Painel de Controle"

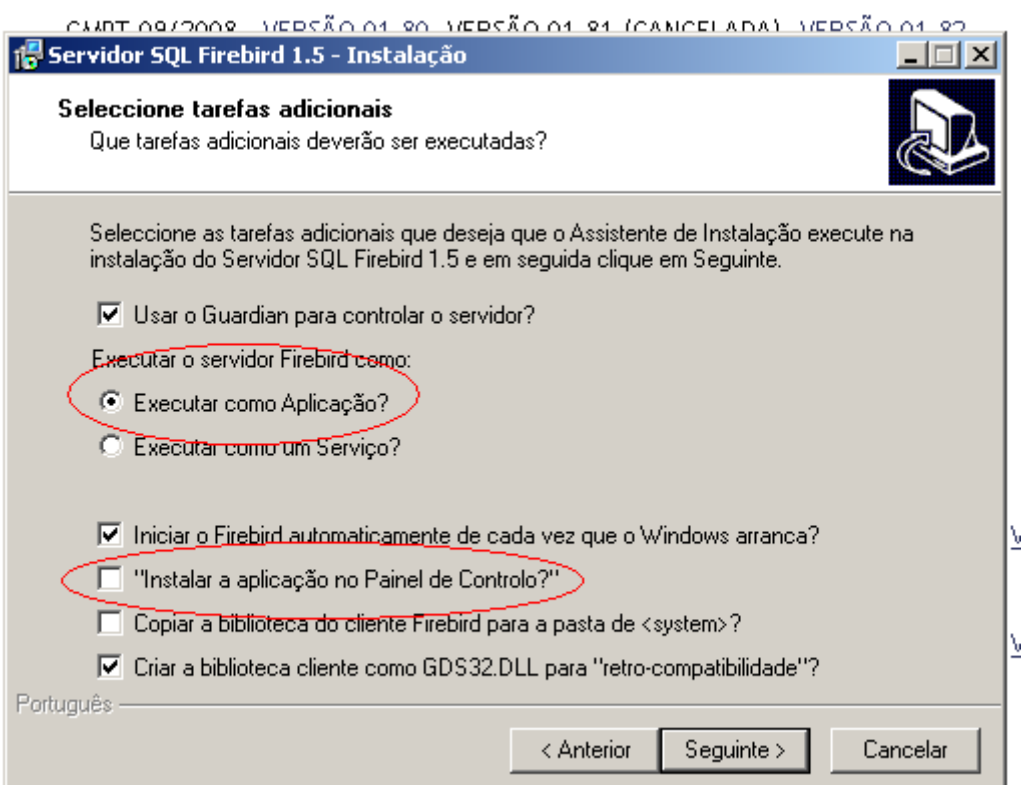

Tela do instalador onde deve-se MARCAR como APLICAÇÃO a forma como o servidor vai operar e DESMARCAR a instalação no Painel de Controle.

- 3) REINICIAR O COMPUTADOR.
- 4) Na área de notificação da barra de tarefas deve aparecer o ícone do Firebird.

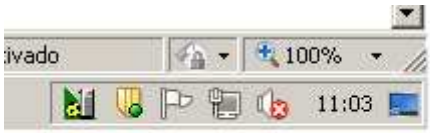

Ícone do Firebird na área de notificação da Barra de Tarefas.

- 5) Instalar a versão desejada do SIHD2
- 6) Copiar o banco de dados (BDSIHD2.GDB) do computador antigo para o novo – na mesma pasta onde o SIHD2 foi instalado (se estiver migrando de computador)
- 7) Entre no SIHD2 e configure o acesso ao banco de dados. Se o sistema informar: "File Access Denied", execute o passo 8.

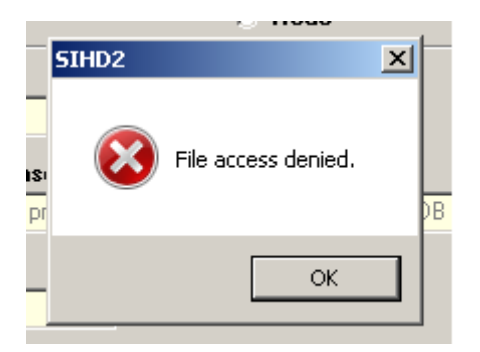

8) Desligar o "Controle de Conta do Usuário do Win 7"

 Iniciar -> Painel de Controle -> Contas de Usuários -> Alterar configurações de Conta de Usuário

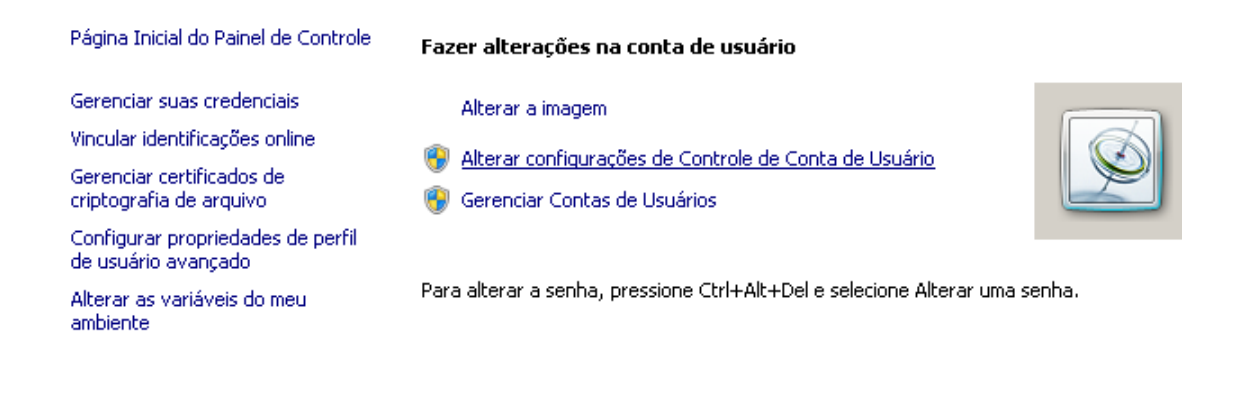

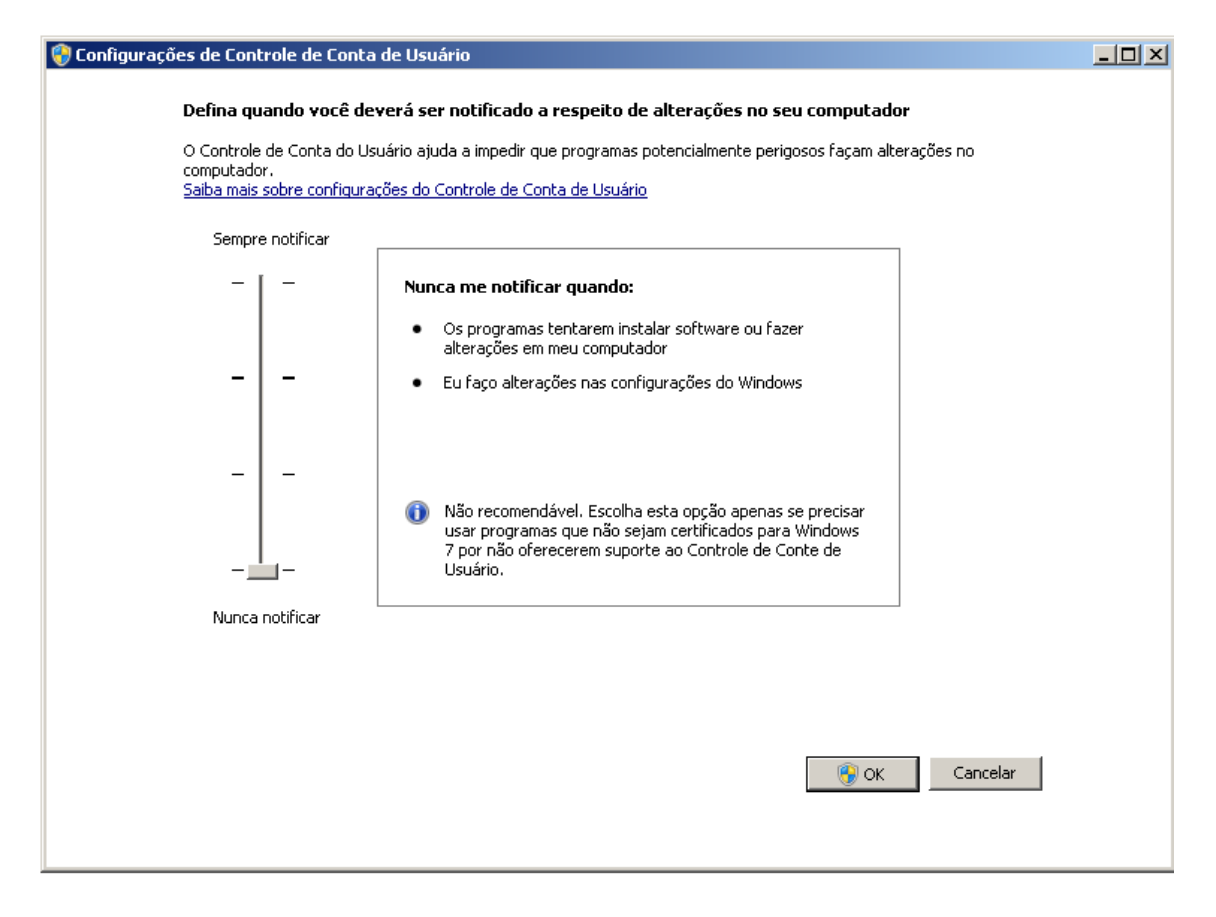

## 9) REINICIAR O COMPUTADOR.

## **Observações:**

Caso o sistema informe erro com a MIDAS.DLL faça o seguinte:

- a) Menu INICIAR  $\rightarrow$  EXECUTAR  $\rightarrow$  cmd [ENTER]
- b) regsvr32 c:\windows\system32\midas.dll

Esta rotina de instalação está homologada para funcionar com o FIREBIRD versão 1.5.5 (o instalador do Firebird 1.5.5 está disponível na página do SIHD – http://sihd.datasus.gov.br)

O sistema foi testado com a seguinte versão de Windows 7®: - ENTERPRISE

Esta rotina de instalação deve funcionar com outras versões de WINDOWS 7®, porém não foi testada.

De acordo com a Microsoft, a partir do WINDOWS VISTA®, os arquivo de ajuda (help) criados para versões anteriores do WINDOWS não mais funcionam. Assim, é necessário baixar e instalar do site da Microsoft uma extensão para permitir acessar estes arquivos. Para maiores informações, acesse: http://support.microsoft.com/kb/917607